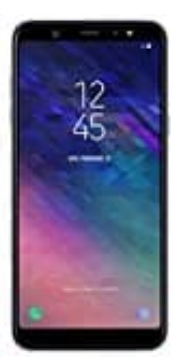

## **Samsung Galaxy A6+**

## **Screenshot erstellen**

- 1. Gehe zu dem Bildschirm, von dem du einen Screenshot machen möchtest.
- 2. Drücke **gleichzeitig** die **Ein/Aus-Taste** (auch als Power-Taste bezeichnet) auf der rechten Seite des Geräts und die **Lautstärke-Leiser-Taste** auf der linken Seite.

**Halte beide Tasten gleichzeitig für einen Moment gedrückt.**

- 3. Du solltest einen Moment lang einen visuellen Effekt oder einen Ton bemerken, der anzeigt, dass der Screenshot erfolgreich erstellt wurde.
- 4. Um den Screenshot anzuzeigen, kannst du entweder die Benachrichtigungsleiste herunterziehen und dort auf die Screenshot-Benachrichtigung tippen oder die Galerie-App öffnen und dort nach dem Ordner "Screenshots" und die **Lautstärke-Leiser-Taste** auf der linken Seite.<br>Halte beide Tasten gleichzeitig für einen Moment gedrückt.<br>Du solltest einen Moment lang einen visuellen Effekt oder einen Ton bemerken, der anzei<br>Screenshot erfolgre